# **PageSpeed Insights**

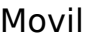

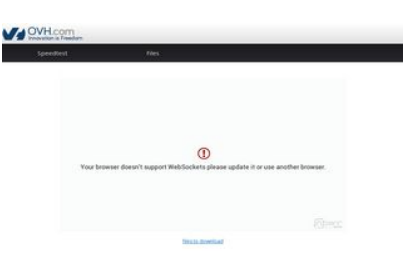

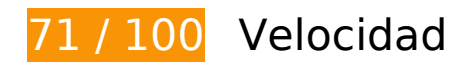

 **Elementos que debes corregir:** 

## **Especificar caché de navegador**

Establecer una fecha de caducidad o una edad máxima en las cabeceras HTTP de los recursos estáticos indica al navegador que cargue los recursos descargados previamente del disco local en lugar de hacerlo a través de la red.

[Aprovechar el almacenamiento en caché del navegador](http://sitedesk.net/redirect.php?url=https%3A%2F%2Fdevelopers.google.com%2Fspeed%2Fdocs%2Finsights%2FLeverageBrowserCaching) de estos recursos almacenables en caché:

- http://ovh.net/logo\_com.png (no se ha especificado el tiempo de expiración)
- https://www.ovh.co.uk/themes/10/bars.css (5 minutos)
- https://www.ovh.co.uk/themes/10/footer.css (5 minutos)
- https://www.ovh.co.uk/themes/10/header.css (5 minutos)
- https://www.ovh.co.uk/themes/10/index.css (5 minutos)
- https://www.ovh.co.uk/themes/10/share.css (5 minutos)
- https://maps.googleapis.com/maps/api/js?sensor=false&language=en (30 minutos)
- https://media.nperf.com/flash/theme/licenses/05d1f5db-f38f-42ed-924b-87e3b0f2d5b6/logo-OVH.png (60 minutos)
- https://media.nperf.com/flash/theme/licenses/655403fd-4432-439f-9aabd65736e44590/logo\_1462969209.png (60 minutos)
- https://media.nperf.com/webplugin/dist/SpeedTest/2.0.6//assets/server\_cs.png (60 minutos)
- https://media.nperf.com/webplugin/dist/SpeedTest/2.0.6//assets/server\_ios.png (60 minutos)
- https://media.nperf.com/webplugin/dist/SpeedTest/2.0.6//assets/server\_ips.png (60 minutos)
- https://media.nperf.com/webplugin/dist/SpeedTest/2.0.6//assets/server\_os.png (60 minutos)
- https://media.nperf.com/webplugin/dist/SpeedTest/2.0.6//assets/server\_ps.png (60 minutos)
- https://media.nperf.com/webplugin/dist/SpeedTest/2.0.6/assets-layout/OVH/logo-nperf.png (60 minutos)
- https://media.nperf.com/webplugin/dist/SpeedTest/2.0.6/assets/font/nPerf/fonts/nperf.woff (60 minutos)
- https://media.nperf.com/webplugin/dist/SpeedTest/2.0.6/assets/left\_halfCircle\_unitButtons.p ng (60 minutos)
- https://media.nperf.com/webplugin/dist/SpeedTest/2.0.6/assets/right\_halfCircle\_unitButtons. png (60 minutos)
- https://media.nperf.com/webplugin/dist/SpeedTest/2.0.6/css/OVH.min.css (60 minutos)
- https://media.nperf.com/webplugin/dist/SpeedTest/2.0.6/js/OVH.min.o.js (60 minutos)
- https://media.nperf.com/webplugin/nPerf-engine-bglight.png (60 minutos)
- https://ws.nperf.com/partner/js?l=05d1f5db-f38f-42ed-924b-87e3b0f2d5b6 (60 minutos)

## **Eliminar el JavaScript que bloquea la visualización y el CSS del contenido de la mitad superior de la página**

Tu página tiene 5 recursos CSS que provocan un bloqueo. Ello causa un retraso en el procesamiento de la página.

No se ha podido visualizar el contenido de la mitad superior de la página sin tener que esperar a que se cargara alguno de los recursos. Intenta aplazar o cargar de forma asíncrona los recursos que

#### **Movil**

bloquean la visualización, o bien inserta porciones críticas de dichos recursos directamente en el HTML.

[Optimizar la entrega de CSS](http://sitedesk.net/redirect.php?url=https%3A%2F%2Fdevelopers.google.com%2Fspeed%2Fdocs%2Finsights%2FOptimizeCSSDelivery) de estas URL:

- http://www.ovh.co.uk/themes/10/bars.css
- http://www.ovh.co.uk/themes/10/share.css
- http://www.ovh.co.uk/themes/10/header.css
- http://www.ovh.co.uk/themes/10/footer.css
- http://www.ovh.co.uk/themes/10/index.css

 **Elementos que puedes plantearte corregir:** 

### **Minificar CSS**

Compactar el código CSS puede ahorrar una gran cantidad de bytes de datos y acelerar los tiempos de descarga y análisis.

[Reducir CSS](http://sitedesk.net/redirect.php?url=https%3A%2F%2Fdevelopers.google.com%2Fspeed%2Fdocs%2Finsights%2FMinifyResources) de estos recursos para reducir su tamaño en 2,3 KB (reducción del 18 %).

- Si se reduce https://www.ovh.co.uk/themes/10/index.css, supondría un ahorro de 1.019 B (reducción del 23 %) después de la compresión.
- Si se reduce https://www.ovh.co.uk/themes/10/share.css, supondría un ahorro de 829 B (reducción del 19 %) después de la compresión.
- Si se reduce https://www.ovh.co.uk/themes/10/header.css, supondría un ahorro de 541 B (reducción del 12 %) después de la compresión.

## **Optimizar imágenes**

Formatear y comprimir correctamente las imágenes puede ahorrar una gran cantidad de bytes de datos.

#### **Movil**

[Optimizar estas imágenes](http://sitedesk.net/redirect.php?url=https%3A%2F%2Fdevelopers.google.com%2Fspeed%2Fdocs%2Finsights%2FOptimizeImages) para reducir su tamaño en 5,9 KB (reducción del 41 %).

- Si se comprime http://ovh.net/logo\_com.png, supondría un ahorro de 1,6 KB (reducción del 42 %).
- Si se comprime https://media.nperf.com/flash/theme/licenses/655403fd-4432-439f-9aabd65736e44590/logo\_1462969209.png, supondría un ahorro de 1,4 KB (reducción del 34 %).
- Si se comprime https://media.nperf.com/flash/theme/licenses/05d1f5dbf38f-42ed-924b-87e3b0f2d5b6/logo-OVH.png, supondría un ahorro de 1,2 KB (reducción del 58 %).
- Si se comprime https://media.nperf.com/webplugin/dist/SpeedTest/2.0.6/assetslayout/OVH/logo-nperf.png, supondría un ahorro de 1 KB (reducción del 60 %).
- Si se comprime https://media.nperf.com/webplugin/nPerf-engine-bglight.png, supondría un ahorro de 739 B (reducción del 27 %).

# **6 reglas aprobadas**

## **Evita los redireccionamientos a páginas de destino**

Tu página no tiene redireccionamientos. Más información sobre cómo [evitar redireccionamientos de](http://sitedesk.net/redirect.php?url=https%3A%2F%2Fdevelopers.google.com%2Fspeed%2Fdocs%2Finsights%2FAvoidRedirects) [páginas de destino](http://sitedesk.net/redirect.php?url=https%3A%2F%2Fdevelopers.google.com%2Fspeed%2Fdocs%2Finsights%2FAvoidRedirects)

### **Habilitar compresión**

La compresión está habilitada. Más información sobre la [habilitación de la compresión](http://sitedesk.net/redirect.php?url=https%3A%2F%2Fdevelopers.google.com%2Fspeed%2Fdocs%2Finsights%2FEnableCompression)

### **Reducir el tiempo de respuesta del servidor**

Tu servidor respondió rápidamente. Más información sobre la **[optimización del tiempo de respuesta](http://sitedesk.net/redirect.php?url=https%3A%2F%2Fdevelopers.google.com%2Fspeed%2Fdocs%2Finsights%2FServer)** [del servidor](http://sitedesk.net/redirect.php?url=https%3A%2F%2Fdevelopers.google.com%2Fspeed%2Fdocs%2Finsights%2FServer)

## **Minificar HTML**

El HTML está reducido. Más información sobre la [reducción del HTML](http://sitedesk.net/redirect.php?url=https%3A%2F%2Fdevelopers.google.com%2Fspeed%2Fdocs%2Finsights%2FMinifyResources)

# **Movil**

## **Minificar JavaScript**

El contenido de JavaScript está reducido. Más información sobre la [reducción del contenido de](http://sitedesk.net/redirect.php?url=https%3A%2F%2Fdevelopers.google.com%2Fspeed%2Fdocs%2Finsights%2FMinifyResources) **[JavaScript](http://sitedesk.net/redirect.php?url=https%3A%2F%2Fdevelopers.google.com%2Fspeed%2Fdocs%2Finsights%2FMinifyResources)** 

# **Prioriza el contenido visible**

El contenido de la mitad superior de la página está correctamente priorizado. Más información sobre [la priorización de contenido visible](http://sitedesk.net/redirect.php?url=https%3A%2F%2Fdevelopers.google.com%2Fspeed%2Fdocs%2Finsights%2FPrioritizeVisibleContent)

# **66 / 100** Experiencia de usuario

 **Elementos que debes corregir:** 

## **Configurar ventana gráfica**

Tu página no tiene ninguna ventana gráfica especificada. Esto hace que los dispositivos móviles procesen tu página como si apareciera en un navegador de escritorio, reduciéndola para que quepa en la pantalla móvil. Configura una ventana gráfica para que la página se procese correctamente en todos los dispositivos.

[Configurar una ventana gráfica](http://sitedesk.net/redirect.php?url=https%3A%2F%2Fdevelopers.google.com%2Fspeed%2Fdocs%2Finsights%2FConfigureViewport) para esta página.

## **Utilizar tamaños de fuente que se puedan leer**

El siguiente texto de tu página se visualiza de tal forma que puede resultar difícil de leer para algunos visitantes. [Usa tamaños de fuente legibles](http://sitedesk.net/redirect.php?url=https%3A%2F%2Fdevelopers.google.com%2Fspeed%2Fdocs%2Finsights%2FUseLegibleFontSizes) para proporcionar una mejor experiencia de usuario.

Los siguientes fragmentos de texto tienen un tamaño de fuente pequeño. Aumenta el tamaño de la fuente para que sean más legibles.

- Speedtest y 1 más se visualizan solo con una altura de 6 píxeles (15 píxeles en CSS) final.
- Your browser d…other browser. se visualiza solo con una altura de 6 píxeles (16 píxeles en

CSS) final.

files to download se visualiza solo con una altura de 5 píxeles (12 píxeles en CSS) final.

 **Elementos que puedes plantearte corregir:** 

**Aplicar el tamaño adecuado a los botones táctiles**

Puede que algunos enlaces y botones de la página web sean demasiado pequeños para que los usuarios puedan tocarlos en una pantalla táctil. Quizás debas [aplicar un tamaño más grande a los](http://sitedesk.net/redirect.php?url=https%3A%2F%2Fdevelopers.google.com%2Fspeed%2Fdocs%2Finsights%2FSizeTapTargetsAppropriately) [botones táctiles](http://sitedesk.net/redirect.php?url=https%3A%2F%2Fdevelopers.google.com%2Fspeed%2Fdocs%2Finsights%2FSizeTapTargetsAppropriately) para proporcionar una experiencia de usuario mejor.

Los botones táctiles siguientes están cerca de otros y puede que necesiten más espacio a su alrededor.

- El botón táctil <a href="http://www.ovh.com" class="main\_logo"></a> está cerca de 1 botones táctiles final.
- El botón táctil <a href="/">Speedtest</a> está cerca de 1 botones táctiles final.

# **2 reglas aprobadas**

## **Evitar los plugins**

Parece que tu página no utiliza plugins y esto podría impedir que el contenido se utilice en muchas plataformas. Puedes obtener más información acerca de la importancia de [evitar los plugins.](http://sitedesk.net/redirect.php?url=https%3A%2F%2Fdevelopers.google.com%2Fspeed%2Fdocs%2Finsights%2FAvoidPlugins)

## **Adaptación del contenido a la ventana gráfica**

El contenido de tu página encaja con la ventana gráfica. Más información sobre cómo [adaptar el](http://sitedesk.net/redirect.php?url=https%3A%2F%2Fdevelopers.google.com%2Fspeed%2Fdocs%2Finsights%2FSizeContentToViewport) [contenido a la ventana gráfica](http://sitedesk.net/redirect.php?url=https%3A%2F%2Fdevelopers.google.com%2Fspeed%2Fdocs%2Finsights%2FSizeContentToViewport)

#### **Ordenador**

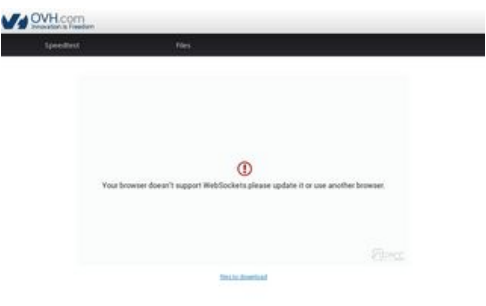

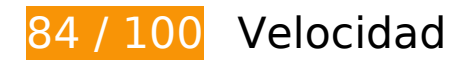

 **Elementos que puedes plantearte corregir:** 

### **Especificar caché de navegador**

Establecer una fecha de caducidad o una edad máxima en las cabeceras HTTP de los recursos estáticos indica al navegador que cargue los recursos descargados previamente del disco local en lugar de hacerlo a través de la red.

[Aprovechar el almacenamiento en caché del navegador](http://sitedesk.net/redirect.php?url=https%3A%2F%2Fdevelopers.google.com%2Fspeed%2Fdocs%2Finsights%2FLeverageBrowserCaching) de estos recursos almacenables en caché:

- http://ovh.net/logo\_com.png (no se ha especificado el tiempo de expiración)
- https://www.ovh.co.uk/themes/10/footer.css (5 minutos)
- https://www.ovh.co.uk/themes/10/header.css (5 minutos)
- https://www.ovh.co.uk/themes/10/index.css (5 minutos)
- https://www.ovh.co.uk/themes/10/share.css (5 minutos)
- https://maps.googleapis.com/maps/api/js?sensor=false&language=en (30 minutos)
- https://media.nperf.com/flash/theme/licenses/05d1f5db-f38f-42ed-924b-87e3b0f2d5b6/logo-OVH.png (60 minutos)
- https://media.nperf.com/flash/theme/licenses/655403fd-4432-439f-9aabd65736e44590/logo\_1462969209.png (60 minutos)
- https://media.nperf.com/webplugin/dist/SpeedTest/2.0.6//assets/server\_cs.png (60 minutos)
- https://media.nperf.com/webplugin/dist/SpeedTest/2.0.6//assets/server\_ios.png (60 minutos)
- https://media.nperf.com/webplugin/dist/SpeedTest/2.0.6//assets/server\_ips.png (60 minutos)
- https://media.nperf.com/webplugin/dist/SpeedTest/2.0.6//assets/server\_os.png (60 minutos)
- https://media.nperf.com/webplugin/dist/SpeedTest/2.0.6//assets/server\_ps.png (60 minutos)
- https://media.nperf.com/webplugin/dist/SpeedTest/2.0.6/assets-layout/OVH/logo-nperf.png (60 minutos)
- https://media.nperf.com/webplugin/dist/SpeedTest/2.0.6/assets/font/nPerf/fonts/nperf.woff (60 minutos)
- https://media.nperf.com/webplugin/dist/SpeedTest/2.0.6/assets/left\_halfCircle\_unitButtons.p ng (60 minutos)
- https://media.nperf.com/webplugin/dist/SpeedTest/2.0.6/assets/right\_halfCircle\_unitButtons. png (60 minutos)
- https://media.nperf.com/webplugin/dist/SpeedTest/2.0.6/css/OVH.min.css (60 minutos)
- https://media.nperf.com/webplugin/dist/SpeedTest/2.0.6/js/OVH.min.o.js (60 minutos)
- https://media.nperf.com/webplugin/nPerf-engine-bglight.png (60 minutos)
- https://ws.nperf.com/partner/js?l=05d1f5db-f38f-42ed-924b-87e3b0f2d5b6 (60 minutos)

# **Minificar CSS**

Compactar el código CSS puede ahorrar una gran cantidad de bytes de datos y acelerar los tiempos de descarga y análisis.

[Reducir CSS](http://sitedesk.net/redirect.php?url=https%3A%2F%2Fdevelopers.google.com%2Fspeed%2Fdocs%2Finsights%2FMinifyResources) de estos recursos para reducir su tamaño en 2,3 KB (reducción del 18 %).

- Si se reduce https://www.ovh.co.uk/themes/10/index.css, supondría un ahorro de 1.019 B (reducción del 23 %) después de la compresión.
- Si se reduce https://www.ovh.co.uk/themes/10/share.css, supondría un ahorro de 829 B (reducción del 19 %) después de la compresión.
- Si se reduce https://www.ovh.co.uk/themes/10/header.css, supondría un ahorro de 541 B (reducción del 12 %) después de la compresión.

**Eliminar el JavaScript que bloquea la visualización y el CSS del contenido de la mitad superior de la página**

Tu página tiene 5 recursos CSS que provocan un bloqueo. Ello causa un retraso en el procesamiento de la página.

No se ha podido visualizar el contenido de la mitad superior de la página sin tener que esperar a que se cargara alguno de los recursos. Intenta aplazar o cargar de forma asíncrona los recursos que bloquean la visualización, o bien inserta porciones críticas de dichos recursos directamente en el HTML.

[Optimizar la entrega de CSS](http://sitedesk.net/redirect.php?url=https%3A%2F%2Fdevelopers.google.com%2Fspeed%2Fdocs%2Finsights%2FOptimizeCSSDelivery) de estas URL:

- http://www.ovh.co.uk/themes/10/bars.css
- http://www.ovh.co.uk/themes/10/share.css
- http://www.ovh.co.uk/themes/10/header.css
- http://www.ovh.co.uk/themes/10/footer.css
- http://www.ovh.co.uk/themes/10/index.css

## **Optimizar imágenes**

Formatear y comprimir correctamente las imágenes puede ahorrar una gran cantidad de bytes de datos.

[Optimizar estas imágenes](http://sitedesk.net/redirect.php?url=https%3A%2F%2Fdevelopers.google.com%2Fspeed%2Fdocs%2Finsights%2FOptimizeImages) para reducir su tamaño en 5,9 KB (reducción del 41 %).

- Si se comprime http://ovh.net/logo\_com.png, supondría un ahorro de 1,6 KB (reducción del 42 %).
- Si se comprime https://media.nperf.com/flash/theme/licenses/655403fd-4432-439f-9aabd65736e44590/logo\_1462969209.png, supondría un ahorro de 1,4 KB (reducción del 34 %).
- Si se comprime https://media.nperf.com/flash/theme/licenses/05d1f5dbf38f-42ed-924b-87e3b0f2d5b6/logo-OVH.png, supondría un ahorro de 1,2 KB (reducción del 58 %).
- Si se comprime https://media.nperf.com/webplugin/dist/SpeedTest/2.0.6/assetslayout/OVH/logo-nperf.png, supondría un ahorro de 1 KB (reducción del 60 %).
- Si se comprime https://media.nperf.com/webplugin/nPerf-engine-bglight.png, supondría un ahorro de 739 B (reducción del 27 %).

# **Ordenador**

# **6 reglas aprobadas**

# **Evita los redireccionamientos a páginas de destino**

Tu página no tiene redireccionamientos. Más información sobre cómo [evitar redireccionamientos de](http://sitedesk.net/redirect.php?url=https%3A%2F%2Fdevelopers.google.com%2Fspeed%2Fdocs%2Finsights%2FAvoidRedirects) [páginas de destino](http://sitedesk.net/redirect.php?url=https%3A%2F%2Fdevelopers.google.com%2Fspeed%2Fdocs%2Finsights%2FAvoidRedirects)

### **Habilitar compresión**

La compresión está habilitada. Más información sobre la [habilitación de la compresión](http://sitedesk.net/redirect.php?url=https%3A%2F%2Fdevelopers.google.com%2Fspeed%2Fdocs%2Finsights%2FEnableCompression)

### **Reducir el tiempo de respuesta del servidor**

Tu servidor respondió rápidamente. Más información sobre la [optimización del tiempo de respuesta](http://sitedesk.net/redirect.php?url=https%3A%2F%2Fdevelopers.google.com%2Fspeed%2Fdocs%2Finsights%2FServer) [del servidor](http://sitedesk.net/redirect.php?url=https%3A%2F%2Fdevelopers.google.com%2Fspeed%2Fdocs%2Finsights%2FServer)

### **Minificar HTML**

El HTML está reducido. Más información sobre la [reducción del HTML](http://sitedesk.net/redirect.php?url=https%3A%2F%2Fdevelopers.google.com%2Fspeed%2Fdocs%2Finsights%2FMinifyResources)

## **Minificar JavaScript**

El contenido de JavaScript está reducido. Más información sobre la [reducción del contenido de](http://sitedesk.net/redirect.php?url=https%3A%2F%2Fdevelopers.google.com%2Fspeed%2Fdocs%2Finsights%2FMinifyResources) **[JavaScript](http://sitedesk.net/redirect.php?url=https%3A%2F%2Fdevelopers.google.com%2Fspeed%2Fdocs%2Finsights%2FMinifyResources)** 

### **Prioriza el contenido visible**

El contenido de la mitad superior de la página está correctamente priorizado. Más información sobre [la priorización de contenido visible](http://sitedesk.net/redirect.php?url=https%3A%2F%2Fdevelopers.google.com%2Fspeed%2Fdocs%2Finsights%2FPrioritizeVisibleContent)